JURNAL MIPA UNSRAT ONLINE *2* (2) 128-132

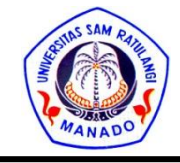

dapat diakses melalui http://ejournal.unsrat.ac.id/index.php/jmuo

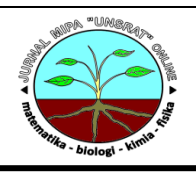

# **Pembuatan Aplikasi Prakiraan Cuaca Menggunakan Bahasa Pemrograman Visual Basic**

# Ricky Daniel Aror<sup>1</sup>), Hesky Stevy Kolibu<sup>2</sup>), Guntur Pasau<sup>2)</sup>

- 1) Badan Meteorologi Klimatologi dan Geofisika
- 2) Jurusan Fisika, Fakultas MIPA, Universitas Sam Ratulangi

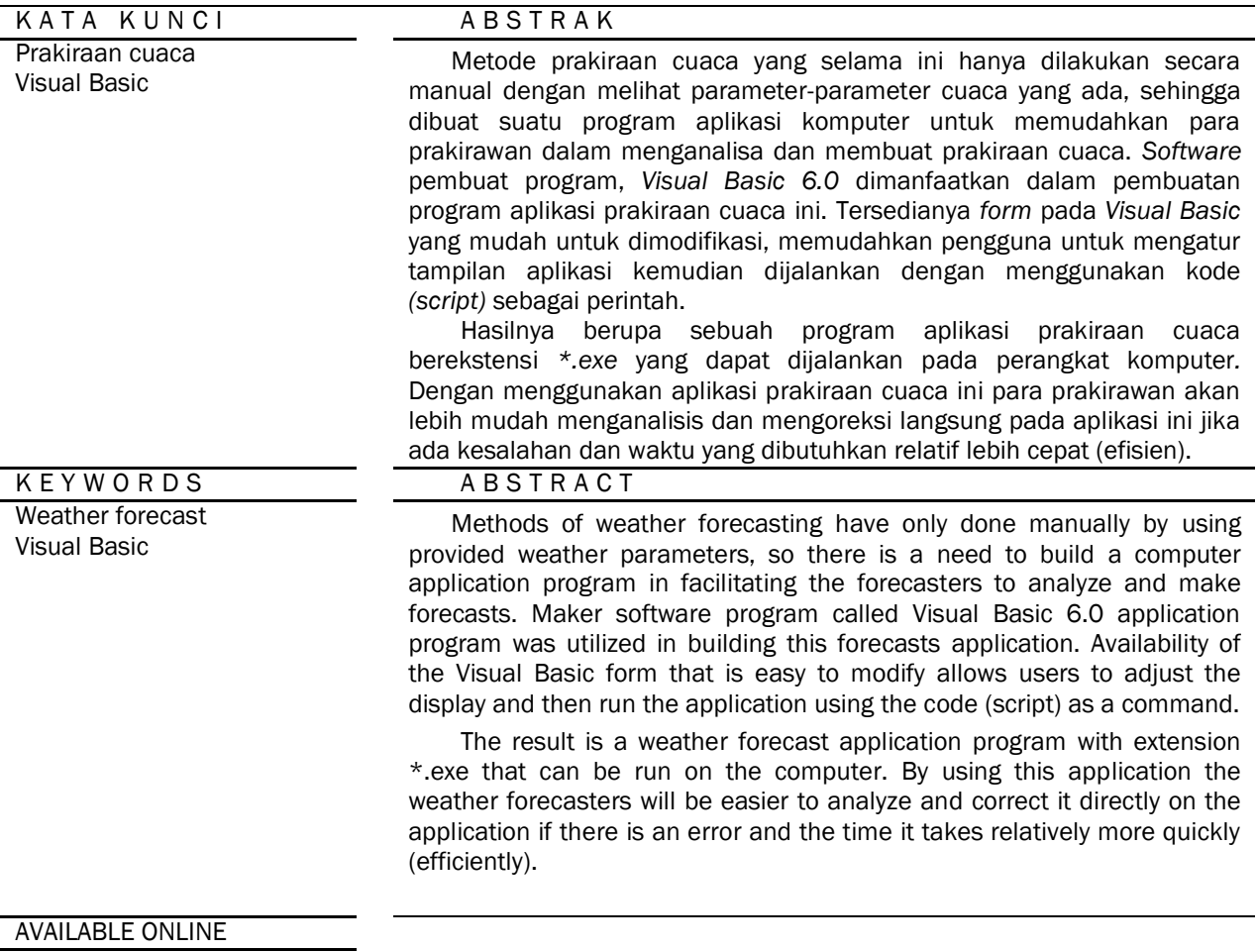

08 November 2013

#### 1. Pendahuluan

Aktivitas manusia dalam banyak hal sangat dipengaruhi oleh cuaca. Berbagai upaya terus dilakukan guna mendapatkan informasi cuaca yang lebih baik dan akurat. Para peneliti di bidang meteorologi berusaha untuk mengembangkan metode-metode prakiraan cuaca. Berdasar pada ilmu alam khususya ilmu cuaca (Meteorologi), para peneliti merumuskan kriteria-kriteria cuaca yang digunakan dalam prakiraan cuaca. Parameter yang dijadikan acuan antara lain seperti tekanan udara, pola sirkulasi udara, rambatan suhu udara, siklon tropis, konvergensi dan parameter cuaca lainya. Akan sangat memudahkan jika proses prakiraan cuaca dapat dibantu dengan adanya aplikasi/perangkat lunak. Untuk membuat suatu aplikasi komputer ini dibutukhan *software* khusus pembuat program/aplikasi, seperti *software* yaitu *Visual Basic*.

Salah satu keunggulan *Visual Basic* adalah dapat berinteraksi dengan aplikasi lain di dalam sistem operasi Windows, memungkinkan pengguna untuk memanggil dan menggunakan semua model data yang ada di dalam sistem operasi *Windows. Visual Basic 6.0* sebetulnya perkembangan dari versi sebelumnya dengan penambahan komponen yang sedang tren saat ini, seperti kemampuan pemrograman internet dan beberapa penambahan fitur database dan multimedia yang semakin baik

Penelitian ini bertujuan untuk Membuat program aplikasi prakiraan cuaca menggunakan *software* pembuat program yaitu *Visual Basic 6.0.*  berdasarkan kriteria-kriteria cuaca yang digunakan oleh para prakirawan; Memilih data-data pengamatan dan model-model prakiraan cuaca yang tepat dalam membuat prakiraan cuaca.

Manfaat dari adanya aplikasi prakiraan cuaca ini maka para prakirawan dapat dengan mudah menganalisa data untuk membuat prakiraan cuaca karena aplikasi dapat dijalankan dan ditampilkan di monitor komputer. Memudahkan pengguna aplikasi untuk dapat memodifikasi setiap parameter cuaca sesuai dengan data yang tersedia. Selain itu kesalahan dalam prakiraan cuaca dapat diminimalisir.

### 2. Metode

Untuk mendapatkan kriteria mana yang sesuai dengan keadaan cuaca yang terjadi, seperti hujan, berawan, cerah dan hujan disertai petir maka diuji dengan data keadaan cuaca yang sebenarnya terjadi. Setelah mendapat kriteria yang sesuai dengan keadaan sebenarnya, kemudian dibuat tabel kriteria (Gambar 1.) yang akan digunakan untuk prakiraan cuaca.

| <b>No</b>      | <b>Kriteria Cuaca</b> |   |              |              |                           |              | Prakiraan Dengan Tekanan Udara, Suhu Udara dan Citra Satelit |              |                |              |              |              |              |   |              |              |                                            |              |              |   |              |              |              | <b>Model Prakiraan</b> |              |              |              |              |                                              |
|----------------|-----------------------|---|--------------|--------------|---------------------------|--------------|--------------------------------------------------------------|--------------|----------------|--------------|--------------|--------------|--------------|---|--------------|--------------|--------------------------------------------|--------------|--------------|---|--------------|--------------|--------------|------------------------|--------------|--------------|--------------|--------------|----------------------------------------------|
|                |                       |   |              |              | P1A P1B P2A P2B           | S.           | $\overline{A}$                                               | T1           | T <sub>2</sub> | T3           | <b>T4</b>    |              |              |   |              |              | TC1   TC2   TC3    PL1    PL2    PL3    K1 |              | K2           |   |              |              |              |                        |              |              |              |              | <u>K3 VT1 VT2 SW1SW2 CP1 CP2 CP3 RH1 RH2</u> |
| $\mathbf{1}$   | Hujan Disertai Petir  | X |              | $\mathsf{x}$ |                           | X            |                                                              | $\mathsf{x}$ |                | $\mathsf{x}$ |              | X            |              |   | $\mathsf{x}$ |              |                                            | X            |              |   | $\mathsf{x}$ |              |              | $\mathsf{x}$           |              |              | $\mathsf{x}$ | $\mathsf{x}$ |                                              |
|                |                       | X |              | $\mathsf{x}$ |                           | X            |                                                              | $\mathsf{x}$ |                | $\mathsf{x}$ |              |              | X            |   | X            |              |                                            | $\mathsf{x}$ |              |   | $\mathsf{x}$ |              |              | $\mathsf{x}$           |              | $\mathsf{X}$ |              | $\mathsf{x}$ |                                              |
| $\overline{2}$ | Hujan                 | X |              |              | $\mathsf{X}$              | $\mathsf{x}$ |                                                              | $\mathsf{x}$ |                | $\mathsf{x}$ |              | $\mathsf{x}$ |              |   | X            |              |                                            |              | X            |   | $\mathsf{x}$ |              |              | $\mathsf{x}$           |              |              | X            | $\mathsf{X}$ |                                              |
|                |                       |   | X            | $\mathsf{x}$ |                           | X            |                                                              |              | $\mathsf{x}$   | X            |              | $\mathsf{x}$ |              |   | X            |              |                                            | $\mathsf{x}$ |              |   | $\mathsf{x}$ |              |              | $\mathsf{x}$           |              | $\mathsf{x}$ |              | $\mathsf{x}$ |                                              |
|                |                       | X |              |              | $\mathsf{X}$              | X            |                                                              | $\mathsf{x}$ |                | $\mathsf{x}$ |              | $\mathsf{x}$ |              |   |              | $\mathsf{x}$ |                                            |              |              | X | $\mathsf{x}$ |              |              | $\mathsf{x}$           |              |              | X            | $\mathsf{x}$ |                                              |
| $\overline{3}$ | Cerah                 |   | $\mathsf{x}$ |              | $\boldsymbol{\mathsf{x}}$ |              | $\mathsf{x}$                                                 |              | $\mathsf{x}$   |              | $\mathsf{x}$ |              |              | X |              |              | $\boldsymbol{\mathsf{x}}$                  |              |              | X |              | $\mathsf{x}$ | X            |                        | $\mathsf{x}$ |              |              |              | $\mathsf{x}$                                 |
|                |                       |   | $\mathsf{x}$ |              | $\mathsf{x}$              |              | $\mathsf{x}$                                                 | $\mathsf{x}$ |                | X            |              |              |              | X |              | $\mathsf{x}$ |                                            |              | $\mathsf{x}$ |   |              | $\mathsf{x}$ |              | $\mathsf{X}$           | $\mathsf{x}$ |              |              |              | $\mathsf{x}$                                 |
| $\overline{4}$ | Berawan               |   | $\mathsf{x}$ | $\mathsf{x}$ |                           |              | $\mathsf{x}$                                                 | $\mathsf{x}$ |                |              | $\mathsf{x}$ |              | $\mathsf{x}$ |   |              |              | $\boldsymbol{\mathsf{x}}$                  |              |              | X |              | $\mathsf{x}$ |              | $\mathsf{x}$           |              | $\mathsf{x}$ |              |              | $\mathsf{x}$                                 |
|                |                       | X |              |              | $\mathsf{x}$              |              | $\mathsf{x}$                                                 |              | $\mathsf{x}$   |              | $\mathsf{x}$ |              |              | X |              | $\mathsf{X}$ |                                            |              | $\mathsf{x}$ |   | $\mathsf{x}$ |              | X            |                        |              |              | X            |              | $\mathsf{X}$                                 |
|                |                       | X |              | $\mathsf{x}$ |                           |              | $\mathsf{x}$                                                 | $\mathsf{x}$ |                | $\mathsf{x}$ |              |              |              | X |              |              | $\boldsymbol{\mathsf{x}}$                  |              | $\mathsf{x}$ |   |              | $\mathsf{x}$ | X            |                        |              | $\mathsf{X}$ |              |              | $\mathsf{X}$                                 |
|                |                       |   | $\mathsf{x}$ |              | $\mathsf{x}$              |              | $\mathsf{x}$                                                 |              | $\mathsf{X}$   |              | $\mathsf{x}$ | X            |              |   | X            |              |                                            | $\mathsf{x}$ |              |   |              | $\mathsf{x}$ | X            |                        |              |              | X            |              | $\mathsf{x}$                                 |
|                |                       |   | $\mathsf{x}$ | $\mathsf{x}$ |                           |              | $\mathsf{X}$                                                 |              | $\mathsf{X}$   | X            |              |              |              | X |              | $\mathsf{x}$ |                                            |              | $\mathsf{x}$ |   | $\mathsf{x}$ |              | X            |                        | $\mathsf{x}$ |              |              | $\mathsf{X}$ |                                              |
|                |                       |   | $\mathsf{X}$ |              | X                         | $\mathsf{x}$ |                                                              |              | $\mathsf{x}$   |              | $\mathsf{x}$ |              | $\mathsf{x}$ |   |              | $\mathsf{x}$ |                                            |              |              | X |              | $\mathsf{x}$ | $\mathsf{x}$ |                        | $\mathsf{x}$ |              |              | $\mathsf{x}$ |                                              |
|                |                       |   |              |              |                           |              |                                                              |              |                |              |              |              |              |   |              |              | Kombinasi lain Berawan                     |              |              |   |              |              |              |                        |              |              |              |              |                                              |

Gambar 1. Tabel kriteria prakiraan cuaca

Adapun logika pengerjaan program dapat di lihat pada Gambar 2.

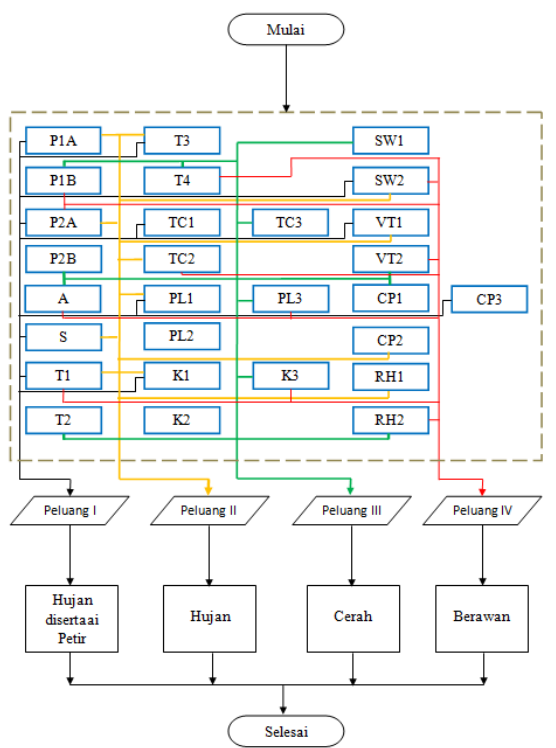

Gambar 2. Logika Pengerjaan Program

Memanfaatkan *software* pembuat program komputer, *Visual Basic* 6.0, data parameterparameter cuaca kemudian dimasukan pada program yang akan dibuat. Setelah semua parameter cuaca sudah dimasukan pada *form,*  kemudian kode-kode perintah akan diisi pada *window* yang sudah disiapkan. Setelah semua kode sudah dimasukan, program tersebut kemudian diuji. Jika masih ada *error* (kesalahan), maka kode yang sudah dimasukan perlu diperiksa kembali. Setelah semua kode sudah benar, pengujian dilakukan lagi. Jika sudah bisa dijalankan, program tersebut kemudian di simpan sebagai file program berekstensi *\*.exe*.

# 3. Hasil dan Pembahasan 3.1 Persiapan

Menyiapkan *project* untuk membuat program baru. Gambar 3 merupakan tampilan awal dari *Microsoft Visual Basic 6.0.*

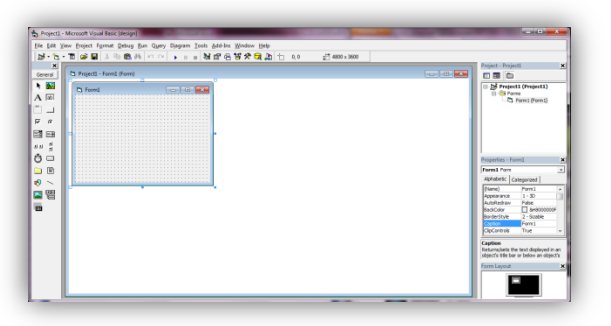

Gambar 3. Tampilan awal dari *Microsoft Visual Basic 6.0*

Memasukan beberapa komponen dalam *toolbox* seperti *Text, Frame, Command, Option* serta *Label,*  dan ditata sehingga hasil *form*nya seperti Gambar 4.

| To Projecti - prodicu (Form)          |                                                                | <b>Front CO. MOV</b>                                          | Project - Project)<br>印刷の                                                                                    |
|---------------------------------------|----------------------------------------------------------------|---------------------------------------------------------------|----------------------------------------------------------------------------------------------------|
| Tt Projecti - Forest (Forest          |                                                                | <b>CONTRACTOR</b><br>                                         | 11 2nd Project1 (prohica.wbp)<br>23 OS Parms<br><b>L.C. protest (protest fire)</b>                           |
|                                       | Text <sup>1</sup>                                              |                                                               |                                                                                                    |
| Frank1<br>$\cap$ Label!               | Frank 5<br>$C$ Label <sup>3</sup>                              | Frank 5<br>$f^*$ Label20                                      |                                                                                                    |
| $T$ -Label 2                          | $C$ -Label 10                                                  | $C$ . Label 25                                                |                                                                                                    |
| Frank 2                               | Franch.                                                        | Found 50                                                      | Frequences - proticu-<br>problem Form                                                                        |
| $f$ Label 2<br>$f$ Label4             | $C$ . Eabel 11<br>$T =$ Label <sup>(2)</sup><br>$C = 1$ abell2 | $C =$ Label22<br>$C$ LabelT3                                  | Alphabetic Categorized                                                                                       |
| $F$ cana $3$                          | <br>Frame 7                                                    | (3) 844 884 884 884 885 886 887 888 889 889 880<br>Forme 11-  | projecta<br>$1 - 30$<br>Appearance<br>Autofacture<br>False                                                   |
| $-$ Label <sup>5</sup><br>$C$ Labelli | $C$ Labelli $A$<br>C. Label 16<br>$C$ Label15                  | $C$ Label <sup>34</sup><br>$-14640%$<br>$f'$ Label25          | $\Box$ &-0000003<br>Bankfalar<br>$2 - 5$ coble<br>Borderfinde<br><b>Ackhast Pratizion</b><br>Captun<br>Tour. |
| Fuene &                               | Francis                                                        | Fusew 12                                                      | <b>Clear posterior</b><br>Controller<br>Tour.<br>DrawMode<br>13 - Copy Pers                                  |
| $C = 1$ about $7$<br>$F$ Labelli      | $C$ Label17<br>C. Label 19<br>$C -$ LabelTR                    | $C = 1$ about $T$<br>$C =$ LabelOS<br>----------------------- | <b>Brookly</b><br>$A = 0.014$<br>(Kame)<br>East area that many cased in midst by                             |
| Connerell                             | Consumed2                                                      | Connect O                                                     | identify an ablect.<br><b>Türkt Lautuk</b>                                                                   |

Gambar 4. Hasil tampilan form sementara

#### 3.2 Pengaturan *Property*

*Property* untuk masing-masing komponen disesuaikan sehingga tampilan program menjadi:

|                  | T Project1 - prolifice (Form)                                                                                    |                                                                                                    |                                                                                                    | <b>Council Of Landing</b> | Project - Project2<br>田陽山                                                                        |                                                                              |
|------------------|----------------------------------------------------------------------------------------------------|----------------------------------------------------------------------------------------------------|----------------------------------------------------------------------------------------------------|---------------------------|--------------------------------------------------------------------------------------------------|------------------------------------------------------------------------------|
| $5 - 24$<br>A    | C Authori Prokinson Cusca                                                                                        |                                                                                                    | $-0.00 - 0.00$                                                                                                  |                           | 11 bil Projectt (problem stud)                                                                   |                                                                              |
|                  |                                                                                                    |                                                                                                    |                                                                                                    |                           | Properties - Ip2b                                                                                |                                                                              |
|                  |                                                                                                    | Hasil Prakiraan Cuaca                                                                                      |                                                                                                    |                           | <b>Both Label</b><br><b>Abhibetic</b> Categorized                                                |                                                                              |
| 開田<br>తి ⇔<br>白田 | Sunber Massa Urben di Asia<br>$C = 4.66$<br>C Title Ada                                                          | Renderton Subu Udara nada Lanisan 200 mb<br>$f = 4 - 2$ desigt Décise<br>$C \Rightarrow -2$ closest Debber | <b>Indiani Korvaktil</b><br>$r$ as<br>$C$ Tide Ada                                                              |                           | <b>Channel</b><br>Alexandria<br>Account arrow<br>AutoSan<br><b>RockColor</b><br><b>RockStyle</b> | b2b<br>0-set hetty<br>$1 - 30$<br>Paler<br>$\Box$ is economy<br>$1 -$ Onegue |
| 고땜               | Massa Udara sang Ditarit ke Australia<br>$C$ -Ma<br>$C$ -Title Ada                                               | <b>Silden Trasks</b><br>C. Merindi<br>$C$ Teleb Aria<br>$f^*$ Mendeli ali                                  | <b>Encenderungen Perperakan Udara</b><br>$C =$ Ka Stan<br>C. De Resorts                                         |                           | <b>Engineer Creator</b><br>Canton<br><b>Europe</b><br><b>DataFormat</b><br>Extended              | $0 -$ Norw<br>Tidek Ada                                                      |
|                  | Siekulasi<br>$P = 9$ in the set<br>$C$ -Anti-kineal                                                              | Palang<br>$P =$ Kant<br>$C$ Telefold define<br>$C$ Lenah                                                   | <b>Energi Kovektill</b><br>$C$ Europe<br>$c$ importing<br>$C$ Roser                                             |                           | Entelleuron<br><b>Draston</b><br><b>Dragffode</b><br>Enabled<br><b>ForeColor</b>                 | (None)<br>0 - Henuel<br>True<br>HS Sara Serius<br><b>B</b> secondor          |
|                  | <br>Replates Sales Udara pada Lanisan (RO mb)<br>$f^* < n - 1$ desigt Débux<br>$C \rightarrow -1$ design Delaise | Konvernmei/Uhmaline<br>$C =$ Kont<br>$C$ . Total dirty<br>$\Gamma$ . I could                               | <br><b>Stan Air made Lagislan 700 pdg</b><br>C. Give unit Perbendan-kwa<br>C Tidak Dakup untuk Pendembikan Awan |                           | HAVE<br><b>Index</b><br>h att<br><b>End Trees</b><br>Entreview                                   | 255<br><b>AVA</b><br><b>B</b> - None                                         |

Gambar 5. Tampilan *form* program setelah semua properti disesuaikan

#### 3.3 Pengisian Kode Program

Dilanjutkan dengan pengisian kode pada jendela "*(code)"* dengan mengetikan *script* seperti:

Private Sub lkc\_Click()

If  $p1a$  = True And  $p2a$  = True And  $s$  = True And  $t1$  $=$  True And t3 = True And tc1 = True And pl1 = True And  $k1$  = True And  $vt1$  = True And sw2 = True And  $cp3$  = True And  $rh1$  = True Then hpc.Text = "Hujan Disertai Petir" MsgBox "Hujan Disertai Petir"

artinya bahwa jika kita memilih "Ada sumber massa udara di Asia (p1a)", "Ada massa udara yang ditarik ke Australia (p2a)", "Siklonal (s)", "Rambatan suhu udara pada lapisan 850 mb mencapai ≤ -1 $°C$  (t1)", "Rambatan suhu udara pada lapisan 200 mb mencapai ≤ -2oC (t3)", "Ada siklon tropis tapi menjauhi daerah prakiraan (tc1)", "Ada palung kuat di sekitar daerah prakiraan (pl1)", "Ada konvergensi (k1)", "Ada indikasi konvektif (sw2)", "Udara Cenderung bergerak ke atas (vt1)", "Energi konvektif sangat besar (cp3)", "Uap air pada ketinggian 700 mb cukup membentuk awan (rh1)", maka ketika tombol "Lihat Kondisi Cuaca" di klik maka akan tampil teks dan pesan kotak *(message box)*  bertuliskan "Hujan Disertai Petir".

| Denisé | To Friendl - Angeles Science           |                                     | <b>ULSEVEN</b>                                                                                                |                    | Peace - Pepeli                                       |                                 |
|--------|----------------------------------------|-------------------------------------|----------------------------------------------------------------------------------------------------|--------------------|------------------------------------------------------|---------------------------------|
| 6.88   |                                        | T. Detard Continue Dedd             |                                                                                                    | <b>Too For Man</b> | 口間白                                                  |                                 |
| A F    | <b>Ca</b> Autikans Protessor Conce<br> | $\overline{1}$                      | $=$ $\sqrt{2}$                                                                                                | ⊡                  | - bi Projecti (problem shall<br>U. Old France        |                                 |
|        |                                        | Private Sub kel Click()             |                                                                                                    | $\overline{a}$     |                                                      | <b>Paraguay Auction Made</b>    |
| ت ت    |                                        | <b>Dist</b>                         |                                                                                                    |                    | Presentan - In79                                     |                                 |
|        |                                        | End July                            |                                                                                                    |                    |                                                      |                                 |
|        |                                        | Private fun is Click()              |                                                                                                    |                    | <b>North Lobel</b>                                   |                                 |
| EN sea |                                        | $n = 7$ rue                         |                                                                                                    |                    | <b>Rivier: Cassical</b>                              |                                 |
|        | Sumbre Marco Union of Anix-            | End Sub                             |                                                                                                    |                    | <b>Wanted</b><br>Hones                               | $\overline{1}$<br>4-Left Justin |
|        | $C$ debt                               | Petrate But the Clicky.             |                                                                                                    |                    | Ascenario                                            | $1 - 20$                        |
|        | $C$ Telebrane                          |                                     | If ois - True And ois - True And a - True And oi - True And oi - True And onl - True And oil - True And bi -  |                    | <b>Autorities</b>                                    | <b>Take</b>                     |
|        | -------------                          | hor. Text = "Hoten Diserted Detics" |                                                                                                    |                    | Builder                                              | $\Box$ a-monton                 |
|        | Massa Udara pang Ditask ke-            | Elee                                | If ole - True And ole - True And e - True And ti - True And tk - True And tol - True And pli - True And Mi -  |                    | <b>RentChief</b><br><b>BonderStude</b>               | $1$ - Density<br>$1 - 5$ date   |
|        | $-24$                                  | toc.Text = "Buten i"                |                                                                                                    |                    | Captor                                               | <b>Sold Ada</b>                 |
| 口销     | C'a Teleb Ada                          | F1 nm                               |                                                                                                    |                    | <b>Grand</b>                                         |                                 |
|        |                                        |                                     | If ple = True Ann plu = True And e = True And t1 = True And t3 = True And tol = True And pli = True And Wi-   |                    | <b>ColdFornat</b><br>Escarsacian                     |                                 |
|        | Sidulaci                               | her.Text = "Butan 2"<br>Eles.       |                                                                                                    |                    | Evidence                                             |                                 |
|        |                                        |                                     | If 65k = True Dad aca = True Sod = " True Dad az = True Dad an = True Dad and a True Bad all = True Dad kt -  |                    | Dealers.                                             | Perel.                          |
|        | $<$ 14144                              | hoo.Text = "Hoten 3"                |                                                                                                    |                    | Dograde                                              | 2-Maryal                        |
|        | $\Gamma$ . Armitivut                   | Else                                |                                                                                                    |                    | <b>Seated</b>                                        | <b>Source</b><br>Mi Sana Serius |
|        |                                        | tou, Text = "Hitler, 4"             | If ole - True And ole - True And a - True And ol - True And ob - True And ool - True And oll - True And AD -  |                    | <b><i><u>Property</u></i></b>                        | <b>B</b> a-month                |
|        | Rapitator Subu Udara pada t            | El es                               |                                                                                                    |                    | bager                                                | TH.                             |
|        | C. And Library Cables                  |                                     | If aik = True had odk = True And a = True And al = True And ad = True And and = True And alb = True And alb = |                    | butes.                                               |                                 |
|        | C. A. - Library District               | has Test - "Cenal i"                |                                                                                                    |                    | in the<br>aktive.                                    | ece                             |
|        |                                        | Elee                                | If olb - True And olb - True And a - True And ol - True And ol - True And ocl - True And oll - True And bl -  |                    | Liston                                               | $2 - 500$                       |
|        |                                        | bar. Tays a Nigeah 24               |                                                                                                    |                    | Johnson, C                                           | w                               |
|        |                                        | <b>FLAM</b>                         |                                                                                                    |                    | <b>Hydron</b>                                        |                                 |
|        |                                        | her. Text = "Secures."<br>$End-2d$  |                                                                                                    |                    | <b>Plause Lost</b><br><b><i><u>Including</u></i></b> | (None)<br>3-Default             |
|        |                                        | Don 28                              |                                                                                                    |                    | <b>Difference</b>                                    | L. New                          |
|        |                                        | the tr                              |                                                                                                    |                    | <b>Rubitian's</b>                                    | Polar                           |
|        |                                        | fas If                              |                                                                                                    |                    | <b>Neklades</b>                                      | 16.1                            |
|        |                                        | Fax 14<br><b>Page 17</b>            |                                                                                                    |                    | Ford.<br><b>Ballymi a flori street</b>               |                                 |
|        |                                        | Den 14                              |                                                                                                    |                    | <b>Farm Calmot</b>                                   |                                 |
|        |                                        | Doct Rale                           |                                                                                                    |                    |                                                      |                                 |

Gambar 6. Pengisian kode

#### 3.4 Pengujian dan Pembuatan Program Berekstensi \*.exe

Pengujian program dapat dijalankan dengan menekan *shortcut* pada *keyboard, "*F5", sehingga muncul *window* seperti pada Gambar 7.

| Sumber Massa Udara di Asia              | Rambatan Suhu Udara pada Lapisan 200 mb | Indikasi Konvektif                   |
|-----------------------------------------|-----------------------------------------|--------------------------------------|
| $C$ Ada                                 | $C = -2$ deraist Celcius                | $C$ Ada                              |
| C Tidak Ada                             | $C \rightarrow -2$ deraist Celcius      | C Tidak Ada                          |
| Massa Udara yang Ditarik ke Australia   | <b>Siklon Tropis</b>                    | Kecenderungan Pergerakan Udara       |
| $C$ Adv                                 | $C$ Tidek Ade<br>C Meriadri             | $C$ KeAtas                           |
| C Tidek Ade                             | C Mendekati                             | C Ke Bassah                          |
| Sirkulari                               | Palung                                  | Energi Kovektif                      |
| $C$ Sikknai                             | $C$ Kunt<br>$C$ Tidak Ada               | $C$ Kuara<br>$C$ Sangat Besar        |
| C Artisklonal                           | $C$ Lemah                               | Beaar<br>c                           |
| Rambatan Suhu Udara pada Lapisan 850 mb | Konvergensi/Shearline                   | Uap Air pada Lapisan 700 mb          |
| $C = 4 + 1$ detailed Celicius           | C Tidek Ada<br>$C$ Kuat                 | C Cukup untuk Pembentukan Awan       |
| C > -1 deraiat Celcius                  | C.<br>Lenah                             | C Tidak Cukup untuk Pembentukan Awan |

Gambar 7. Tampilan Awal Program

Pembuatan program dilanjutkan dengan memilih menu "*File"* kemudian klik "*Make prakicu.exe"*  seperti Gambar 8.

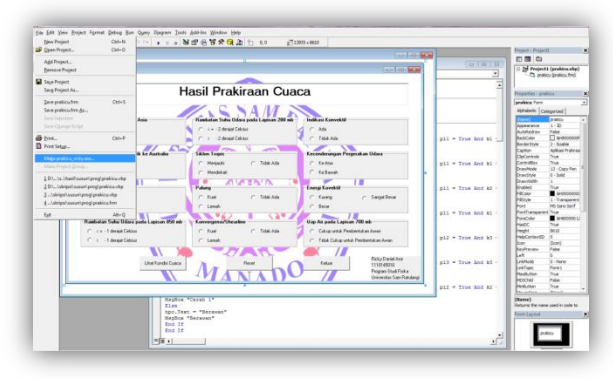

Gambar 8. Pembuatan "prakicu.exe"

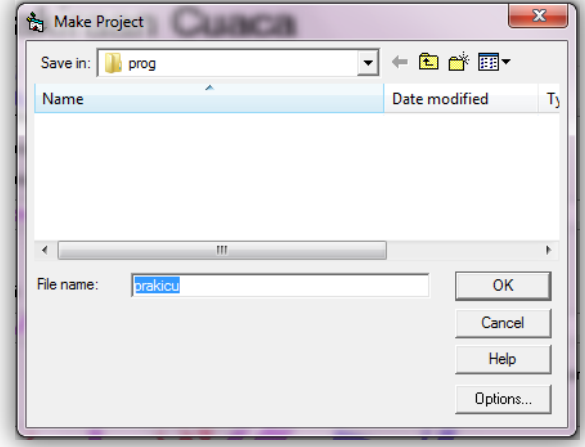

Gambar 9. *Make Project Windows*

Kemudian akan muncul *windows* seperti Gambar 9. dan klik "OK". Program/Aplikasi "prakicu.exe" telah terbentuk. Program tersebut dapat ditemukan di *directory* penyimpanan yang sudah kita alamatkan sebagai penyimpanan program.

# 3. Kesimpulan

Dari penelitian ini dapat disimpulkan beberapa hal saperti berikut:

- 1. Data yang digunakan dalam pembuatan aplikasi prakiraan cuaca ini yaitu data tekanan udara, angin, suhu udara, trayektori siklon tropis, konvergensi, vortisitas, CAPE dan kelembaban udara.
- 2. Aplikasi prakiraan cuaca ini berisi pilihan-pilihan kombinasi yang mudah dimodifikasi jika terjadi kesalahan.
- 3. Cara menggunakan aplikasi ini yaitu dengan cara memilih parameter cuaca yang dianggap sesuai, dan kemudian dengan meng-*click* tombol "Lihat Konsisi Cuaca" maka akan ditampilkan hasil prakiraannya.

# Daftar Pustaka

- Basuki, A. 2006. *Algoritma Pemrograman 2 Menggunakan Visual Basic 6.0.* Institut Teknologi Sepuluh November, Surabaya.
- Bianca, B. 2009. *Weather.* Carlsen Verlag, Hamburg.
- Davis, H. 1998. *Visual Basic 6 Secrets.* International Data Group Company, Califonia.
- Halvorson, M. 1999. *Microsoft Visual Basic 6.0 Professional, Step by Step.* Microsoft Press, Washington.
- Meischner, P. 2004. *Weather Radar: Principles and Advanced Application.* Springer-Verleg, Berlin.
- Moldwin, M. 2008. *An Introducton to Space Weather.* Cambridge University Press, New York.
- Nichole, S. 2001. *Weather.* Marshall Publishing, London.
- Shipman, Wilson, dan Todd. 2009. *An Introduction to Physical Science.* Houghton Mifflin Company, California.
- Zakir, A. 2005. *Analisis dan Pengembangan Sistem Metode Prakiraan Cuaca di Bidang Informasi Meteorologi.* Universitas Gunadarma, Bekasi.